## **LIETUVIŠKAI**

## MOKSLINIS SKAIČIUOTUVAS

# **SC2080S**

## **SAVININKO VADOVAS**

Savininko vadovas: Prašome prieš naudojant jį perskaityti.

## **Prieš pradedant skaičiavimus**

**Įjungimas iš išjungimas** Paspauskite mygtuką **[ON]** norėdami skaičiuotuvą įjungti. Skaičiuotuvas išjungiamas paspaudžiant mygtukus **[2ND]** ir **[OFF]**.

## **Automatinis išsijungimas**

Skaičiuotuvas automatiškai išjungiamas jo nenaudojant maždaug 10 minučių. Paspauskite **[ON]** norėdami suaktyvinti ankstesnius nustatymus. Atminties nustatymai ir turinys bus išsaugoti.

## **Nustatymas iš naujo**

Jei įjungus skaičiuotuvą pasireiškia netikėtos klaidos, paspauskite **[2ND]** ir **[9]**. Ekrane rodoma užklausa, klausanti ar tikrai norite skaičiuotuvą nustatyti iš naujo ir ištrinti atmintį. Pasirinkite **[3]** norėdami ištrinti atmintį ir atkurti

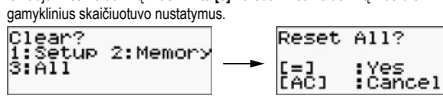

Jei norite ištrinti visus kintamuosius, statistinius duomenis, rezultatus, ankstesnius nustatymus ir atmintį, patvirtinkite pasirinktį paspausdami **[=]**. Paspauskite **[AC]** norėdami nustatymą iš naujo atšaukti verčių neištrinant. Jei tai taip pat nepadeda, į galinėje skaičiuotuvo dalyje esančią skylutę įstatykite daiktą smailiu galu, kad skaičiuotuvą paleisti iš naujo rankiniu būdu.

#### **Kontrasto nustatymai**

Norėdami nustatyti kontrastą, paspauskite **[2ND][MODE/SET UP][ ▼]**, tada paspauskite **[5]** ant skaičiuotuvo ir naudokite **[◄] [►]** norėdami sureguliuoti pageidaujamą kontrastą. Nustatymą baigus paspauskite **[AC]**.

#### **Ekranas**

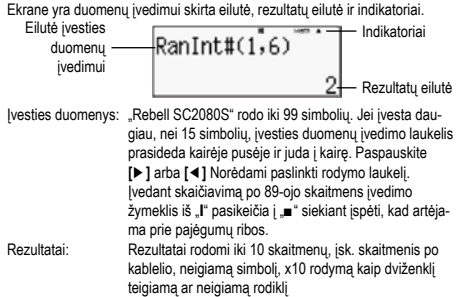

#### **Ekrano indikacijos**

Toliau nurodyti indikatoriai naudojami nurodyti tinkamas skaičiavimo sąlygas.  $CMPLY$   $D$  $\overline{a}$ 

## Ekrano indikacijos pavyzdys:

**Indikatorius Reikšmė** Antroji mygtuko funkcija – po to, kai paspaudžiamas mygtukas

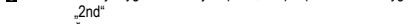

- $\boldsymbol{\mu}$ Žymėjimo pagal abėcėlę (A ~ D, M, X ~ Y) suaktyvinimas
- M Atmintyje išsaugotas skaičius<br>STO Kintamuju išsaugojimo režimo
- STO Kintamųjų išsaugojimo režimo suaktyvinimas<br>RCI Kintamųjų atkūrimo režimo suaktyvinimas
- RCL Kintamųjų atkūrimo režimo suaktyvinimas<br>STAT Statistiniu skaičiavimu režimo suaktyvinim
- STAT Statistinių skaičiavimų režimo suaktyvinimas<br>CMPLX Pežimas skaičiavimu naudojant kompleksini Režimas skaičiavimui naudojant kompleksinius skaičius
- 
- MAT Režimas skaičiavimui naudojant matricas<br>VCT Režimas skaičiavimui naudojant vektorius VCT Režimas skaičiavimui naudojant vektorius<br>Math Matematinio žymėjimo suaktyvinimas
- Math Matematinio žymėjimo suaktyvinimas<br>**DRG** Kampiniai vienetai
- Kampiniai vienetai
- FIX Fiksuotas skaitmenų po kablelio skaičius<br>SCL Mokslinio žymėjimo suaktyvinimas
- 
- SCI Mokslinio žymėjimo suaktyvinimas ▲▼ Galimas ankstesnių ar paskesnių skaičiavimų rodymas
- Disp Rodoma vertė yra tarpinis atliktos kelių lygių funkcijos rezultatas

## **Režimo pa**

Paspauskite **[MODE/SET UP]** norėdami įjungti meniu ir pasirinkti atitinkamą skaičiavimo režimą.

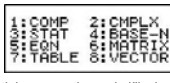

- COMP: Šis režimas tinka paprastiems skaičiavimams, įsk. mokslinius skaičiavimus
- CMPLX: Skaičiavimai naudojant kompleksinius skaičius<br>STAT: Regresijos arba vieno ar daugiau kintamųjų stat
- STAT: Regresijos arba vieno ar daugiau kintamųjų statistiniai skaičiavimai<br>RASE-N: Skaičiavimai ivairiose skaičiavimo sistemose (dveietainėje aštun. Skaičiavimai įvairiose skaičiavimo sistemose (dvejetainėje, aštuntainėje, dešimtainėje, šešiasdešimtainėje sistemoje)
- EQN: Linijinių lygčių su dviem ar trim nežinomais kintamaisiais sprendimas
- MATRIX: Skaičiavimai naudojant matricas<br>TABLE: Šis režimas nurodytas funkcijas
- Šis režimas nurodytas funkcijas rodo lentelės forma VECTOR: Skaičiavimai naudojant vektorius

"STAT" režimo nustatymų pavyzdys: paspauskite **[MODE/SET UP]**, tada paspauskite **[3]**.

## **Skaičiuotuvo nustatymai**

Paspauskite **[2ND][MODE/SET UP]** norėdami įjungti įvesties/išvesties formato, kampinio režimo, skaičių rašymo, statistikos nustatymų ir kontrasto nustatymo meniu. Meniu sudaro du ekranai, kuriuos perjungti galima naudojant **[ ▲]** ir [▲].

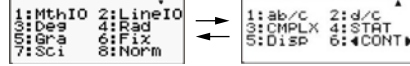

MthlO: Matematinis režimas, kuriuo žymėjimas rodomas naudojant standartinius matematinius simbolius LinelO: Linijinis režimas, kuriuo žymėjimas rodomas vienoje eilutėje

- Deg: Kampinių vienetų nustatymas į laipsnius
- Rad: Kampinių vienetų nustatymas į radianus<br>Graukas Kampinių vienetų nustatymas į gradienti
- Gra: Kampinių vienetų nustatymas į gradientus<br>Gra: Kampinių vienetų nustatymas į gradientus<br>Fix: Fiksuotas skaitmenų po kablelio skaičius (
- Fix: Fiksuotas skaitmenų po kablelio skaičius (nuo 0 iki 9)
- Sci: Mokslinis žymėjimas (nuo 0 iki 9)<br>Norm: Nurodo ar rezultatai bus rodomi ( Norm: Nurodo ar rezultatai bus rodomi (ne)eksponentiniu formatu
- ab/c: Rodo funkcijas mišria forma
- d/c: Rodo funkcijas netaisyklinga forma<br>CMPLX: Kompleksinin skaičiaus rodymo forma
- Kompleksinio skaičiaus rodymo formato nurodymas; galite pasirinkti tarp stačiakampių ir polinių koordinačių
- STAT: Dažnių lentelių rodymo įjungimas ar išjungimas Disp: Skaitmenų po kablelio atskyrimo kableliu ar tašku rodymo režimo
- nustatymas
- ◄CONT►: Kontrasto reguliavimas

#### **Matematinio režimo naudojimas**

Norėdami pasirinkti matematinį režimą paspauskite **[2ND][MODE/SET UP]**<br>**[1]**. Šiuo režimu vertės ir funkcijos, tokios kaip d/e, Ab/c, log<sub>a</sub>b, Abs, 10×, e∗, √, <sup>3</sup>√, x<sup>2</sup>, x<sup>3</sup>, x<sup>−1</sup>, rodomos naudojant standartinį matematinį žymėjimą.<br>"Rebell SC2080S" skaičiuotuvuose šis režimas yra numatytasis.

Pasirinkus matematinį režimą reikia pasirinkti rezultatų rodymo formatą – pasirinkite **[1]** ar **[2]**.

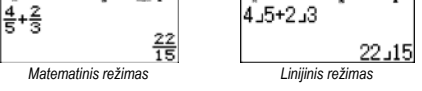

#### **Rodymo formatai**

Skaičiuotuve galima nustatyti toliau nurodytus skaičių rodymo formatus:

Fiksuotas skaitmenų po kablelio skaičius Norėdami nustatyti skaitmenų po kablelio skaičių, paspauskite **[2ND][MODE/ SET UP][6]** ir pasirinkite vieną iš pasirinkčių (0~9). Duomenys bus rodomi naudojant fiksuotą skaitmenų po kablelio skaičių.

#### Mokslinis rodymas

Vertė rodoma eksponentine forma. Mantisė rodoma su iš anksto nustatytu skaitmenų po kablelio skaičiumi. Mokslinis rodymas nustatomas paspaudžiant **[2ND][MODE/SET UP][7]** ir pasirenkant skaitmenų po kablelio skaičių (0~9). Paprastas žymėjimas

Paspauskite **[2ND][MODE/SET UP][8]** ir pasirinkite Norm1 (nustatyta iš anksto) arba Norm2 norėdami nurodyti rodymo galimybes ir rezultatus peržiūrėti neeksponentine (nustatytose ribose) ar eksponentine (ribas viršijančia) forma. Modus Norm1:  $10^{-2}$  > l x l , l x l ≥ 10<sup>1</sup> Modus Norm2:  $10^{-9}$  > | x | , | x | ≥ 10<sup>10</sup>

Techninis rodymas eksponentine forma

Paspauskite **[ENG]** ar **[2ND][←]** norėdami nustatyti eksponentinį skaičių rodymą, eksponentė keičiasi trijų kartotiniu.

## **Funkcija "2ND" ir "ALPHA"**

Norėdami pasirinkti virš mygtukų nurodytas funkcijas, paspauskite mygtuką **[2ND]** ir norimos papildomos funkcijos mygtuką. Paspaudus **[2ND]** ekrane<br>rodomas "**S**" indikatorius nurodo, kad pasirinkta papildoma mygtuko funkcija. **[2ND]** paspaudus per klaidą paspauskite šį mygtuką dar kartą norėdami<br>funkciją atšaukti ir "**S**" indikatorius ekrane užges.

Norėdami įterpti abėcėlės simbolius (A iki F, X, Y, M, e), paspauskite **[ALPHA]**,<br>tada pageidaujamą mygtuką. Paspaudus **[ALPHA]** ekrane rodomas "<mark>AI</mark>" indikatorius nurodo, kad pasirinkta abėcėlės simbolio mygtuko funkcija. **[ALPHA]** paspaudus per klaidą paspauskite šį mygtuką dar kartą norėdami funkciją atšaukti ir "**A**" indikatorius užges.

Funkcijos DEC, HEX, BIN, OCT (ir susiję simboliai nuo A iki F) pasiekiamos BASE-N skaičiavimo režimu, norėdami pasirinkti tiesiog paspauskite mygtuką virš kurio jie nurodyti.

## **Įvesties klaidų taisymas**

Vertikali žymeklio padėtis "I" nurodo, kad skaičiuotuvas veikia įvesties režimu. Horizontali žymeklio padėtis " " rodo, kad skaičiuotuvas veikia pakeitimo režimu. Pagal numatytuosius nustatymus įrenginyje nustatytas įvesties režimas. Linijiniu formatu galite tarp šių dviejų režimų perjungti paspausdami **[2ND] [INS]**. Matematiniu formatu galima naudoti tik įvesties režimą.<br>Įvesties režimu paspaudus **[DEL]** prieš žymeklį "**I**" esantis simbolis bus ištrintas ir pakeistas įvedant naują vertę. Pakeitimo režimu paspaudus **[DEL]** prieš žymeklį "\_" esantis simbolis bus ištrintas arba tiesiogiai pakeistas įvesta nauja verte.

Norėdami ištrinti visus simbolius, paspauskite **[AC]**.

## **Klaidų nustatymo funkcija (Error)**

Jei reikia atlikti nelogišką ar neįvykdomą operaciją, ši funkcija nurodo klaidą ir jos vietą. Naudodami **[◄]** ar **[►]** galite klaidą rasti ir ištaisyti prieš pakartojant skaičiavimą.

#### **Pakartojimo funkcija**

Funkcija išsaugo paskutinę COMP režimu atliktą operaciją. Naudodami **[ ▼]** ar **[ ▲]** po paskutinio skaičiavimo galite peržiūrėti paskutinę atliktą operaciją. Naudokite**[◄]** ar **[►]** norėdami eiti per anksčiau atliktus žingsnius ir, jei reikia, redaguoti vertes ar komandas tolesniems skaičiavimams.

Atmintyje išsaugotos operacijos ištrinamos išjungus skaičiuotuvą, paspaudus **[ON]**, nustačius iš naujo, pakeitus rodymo formatą ar skaičiavimo režimą. Jei atmintis pilna, seniausi įrašai bus palaipsniui pakeičiami naujausiais.

#### **Atmintimi paremti skaičiavimai**

Skaičiuotuvas turi 9 skirtingas, pakartotiniam naudojimui skirtas atmintis: A, B, C, D, E, F, M, X, Y. Natūralieji skaičiai gali būti išsaugoti bet kurioje iš 9 atminčių.

- **[2ND][STO]** + **[A]** iki **[F]**, **[M]**, ar **[X]** ar **[Y]** leidžia išsaugoti vertę atitinkamame kintamajame.
- [RCL] + [A] iki [F], [M], ar [X] iki [Y] atkuria išsaugotas vertes iš kintamųjų.<br>• [0][2ND][STO] + [A] iki [F], [M], ar [X] iki [Y] pašalina pasirinkto kintamojo turinį.
- [ALPHA] + "atmintyje išsaugotas kintamasis" leidžia atitinkamą kintamąjį įvesti skaičiavime. • **[2ND][CLR][2][=]** ištrina visus kintamuosius.
- 
- Naudojant bendrą atmintį laikykitės toliau pateiktų taisyklių: Paspauskite **[M+]** norėdami pridėti rezultatą bendrojoje atmintyje, atmintyje išsaugojus skaičių ekrane rodomas indikatorius "M". Paspauskite **[RCL][M]** norėdami atkurti vertę iš atminties.
- Verčių atkūrimas iš atminties naudojant **[RCL][M]** jos turiniui įtakos neturės.
- Bendroji atmintis statistinių skaičiavimų režimu nepasiekiama. M kintamojo atmintis ir bendroji atmintis naudoja tą pačią atminties vietą.
- Norėdami bendrosios atminties turinį pakeisti ekrane rodomu skaičiumi, paspauskite **[2ND][STO][M]**.
- Norėdami bendrosios atminties turinį ištrinti, paspauskite **[0][2ND][STO] [M][=]**.
- Pastaba: Be vertės išsaugojimo atmintyje naudojant **[2ND][STO][M]**, kintamojo vertę išsaugoti atmintyje taip pat galite paspausdami **[M+]**. Naudojant **[2ND][STO][M]**, originali atmintyje išsaugota vertė ištrinama ir pakeičiama nauja verte. Norėdami atmintyje pridėti vertę paspauskite **[M+]**.

Aritmetinės operacijos atliekamos mygtukus spaudžiant tokia pačia tvarka,

Norėdami įvesti neigiamą vertę prieš įvedant atitinkamą skaičių paspauskite **[(–)]**. Skaičių galima nustatyti per mantisės arba eksponentinį žymėjimą

Rezultatai, didesni nei 10<sup>10</sup> ir mažesni nei 10<sup>-9</sup>, rodomi eksponentine forma.

Išraiškoms skliausteliuose visada teikiama pirmenybė. "Rebell SC2080S" skaičiuotuvai vienoje operacijoje gali turėti iki 24 skliaustelių lygių ir iki 25 iš eilės einančių skliaustelių lygių viename skaičiavime linijiniu režimu. Prieš atliekant skaičiavimą skliaustelių galima ir neuždaryti. Pastaba: Skliaustelių taip pat galima nenaudoti prieš simbolį "x" (daugyba).

Paspaudus **[2ND][%]** įvestas skaičius padalinamas iš 100. Mygtuką galima

Ši funkcija išsaugo paskutinio skaičiavimo rezultatą. Paspauskite **[ANS]** norėdami rezultatą peržiūrėti ekrane. Išjungus įrenginio maitinimą paskutinio skaičiavimo rezultatas atmintyje neišsaugomas. Ši funkcija leidžia paskutinį rezultatą išsaugoti kas kartą įvedus vertę ar išraišką ir paspaudus **[M+]**, **[2ND]**

Nustatykite pradinę kampinę vertę (Deg, Rad, Grad), paspauskite **[2ND] [MODE/SET UP]** ir meniu pasirinkite reikiamą kampinį vienetą, kuriuo norite

Kampinius vienetus sieja toliau nurodytas ryšys: 180° =  $\pi$  rad = 200 grad

1. Nustatykite pageidaujamą kampinį vienetą (pagal numatytuosius nustaty-mus nustatyti Deg).

3. Paspauskite **[2ND][DRG►]** norėdami matyti konvertuojamų vienetų meniu:

**Konvertavimas tarp šešiasdešimtainės ir dešimtainės sistemos** Skaičiavimus galima atlikti naudojant šešiasdešimtainę sistemą (laipsniai, minutės, sekundės) ir vertes tarp šešiasdešimtainės ir dešimtainės sistemos galima konvertuoti naudojant **[DMS]** ar **[2ND][←]**. Įvedant duomenis naudojant šešiasdešimtainę sistemą visada atskirkite laipsnius, minutes ir sekundes paspausdami **[DMS]** ir ekrane bus rodoma 125°45'30". Paspaudus **[DMS]** dar kartą galite perjungti rodymą tarp šešia-

Skaičiuotuvas leidžia atlikti konvertavimą tarp stačiakampių ir polinių koordi-

Pastaba: Skaičiavimo metu patikrinkite, kad skaičiuotuvas būtų perjungtas

"Rebell SC2080S" skaičiuotuvai leidžia standartinių geometrinių ir ciklometrinų funkcijų, tokių kaip sin, cos, tan, sin–1, cos–1, tan–1, skaičiavimus. Pastaba: Skaičiavimo metu patikrinkite, kad skaičiuotuvas būtų perjungtas į

"Rebell SC2080S" skaičiuotuvai leidžia atlikti hiperbolinių ir atvirkštinių hiperbolinių funkcijų, tokių kaip sinh, cosh, tanh, sinh<sup>-1</sup>, cosh<sup>-1</sup>, tanh<sup>-1</sup>, skaičiavimus paspaudžiant **[HYP]**. Paspauskite **[HYP]** norėdami matyti meniu ir pasirinkite

Pastaba: Skaičiavimo metu patikrinkite, kad skaičiuotuvas būtų perjungtas

Skaičiuotuvas leidžia atlikti natūrinių ir bendrųjų logaritmų ir eksponenčių skaičiavimus naudojant **[log]**, **[ln]**, **[log<sup>a</sup> x]**, **[2ND][10x ]**, **[2ND][ex ]**.

načių naudojant mygtukus **[2ND][POL]** ir **[2ND][REC]**.

į reikiamus kampinius vienetus. **Geometrinės funkcijos ir ciklometrinės funkcijos**

reikiamus kampinius vienetus. **Hiperbolinės ir atvirkštinės hiperbolinės funkcijos**

reikiamą funkciją paspausdami atitinkamą skaičių.

į reikiamus kampinius vienetus. **Logaritminės ir eksponentinės funkcijos**

## **Paprasti skaičiavimai**

Paprasti skaičiavimai atliekami COMP režimu.

Pasirinkite **[MODE/SET UP][1]** (COMP).

## **Aritmetinės operacijos** kaip pateikta pavyzdyje.

**Skaičiavimas su skliausteliais**

**Skaičiavimai su procentais**

**Paskutinio rezultato funkcija** 

**[M–]**, **[RCL]**, **[2ND][STO]** ar **[=]**.

**Moksliniai skaičiavimai**

**Kampų skaičiavimai**

Kampų konvertavimas:

.<br>matyti rezultatus

2. Iveskite vertę

naudoti skaičiuojant procentus, nuolaidas, t. t.

Moksliniai skaičiavimai atliekami COMP režimu. Pasirinkite **[MODE/SET UP][1]** (COMP).

° (laipsniai), r (radianai), g (gradientai). 4. Pasirinkite konvertavimo vienetą ir paspauskite **[=]**.

sdešimtainės ir dešimtainės sistemos. **Koordinačių konvertavimas**

naudojant **[x10x ]**.

## **Trupmenų skaičiavimas**

Trupmenos linijiniu režimu rodomos taip: 5J12 yra trupmenos 5/12 žymėjimas. 2˩5˩12 yra trupmenos 2 5/12 žymėjimas.

Pastaba: Jei bendras simbolių skaičius (skaičius + skaitiklis + vardiklis + skiriamieji simboliai) viršija 10, vertės automatiškai rodomos dešimtainiu formatu.

Norėdami įvesti mišrias trupmenas, paspauskite **[a b/c]** ir įveskite visą trupmenos, skaitiklio ir vardiklio dalį. Įvedant taisyklingąją ar netaisyklingąją trupmeną pirmiausiai įveskite skaitiklį, tada paspaudus **[a/b]** – vardiklį. Jei algebrinę trupmeną galima supaprastinti, tai atliekama paspaudus **[=]**. Pradinis algebrinės trupmenos rezultatas yra netaisyklingoji trupmena, t. y. skaitiklis yra didesnis už vardiklį. Paspauskite **[2ND][ab/c ◀▶ d/c]** norėdami<br>konvertuoti rodomą vertę į mišrią trupmeną ir atvirkščiai. Norėdami konvertuoti dešimtainį skaičių į trupmeną ir atvirkščiai, paspauskite **[F◄►D]**. Jei matematiniuose skaičiavimuose naudojami dešimtainiai skaičiai ir trupmenos, skaičiavimams naudojami dešimtainiai skaičiai.

#### **Tikimybės**

Skaičiuotuvas leidžia atlikti toliau nurodytų tikimybių funkcijų skaičiavimus:

- **[nPr]** Galimų r elemento variacijų apskaičiavimas be pasikartojimo iš bendro n elementų skaičiaus
- **[nCr]** Galimų r elemento kombinacijų apskaičiavimas be pasikartojimo iš bendro n elementų skaičiaus
- **[x!]** Teigiamo sveikojo skaičiaus "n" faktorialo apskaičiavimas kai n  $\leq 69$
- **Ran#** Atsitiktinių skaičių generavimas nuo 0 iki 0,999
- **RanInt** Ši funkcija generuoja atsitiktinius sveikuosius skaičius nurodytame intervale (įsk. ribas). Norėdami generuoti atsitiktinį skaičių nuo 1 iki 6, įveskite:

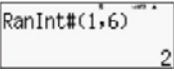

#### **Kitos funkcijos (√, <sup>3</sup> √, <sup>x</sup> √, 1/x, x<sup>2</sup> , x<sup>3</sup> , xy , Abs, suapvalintos vertės,**

**integralo, išvestinės, sumos skaičiavimas)** Skaičiuotuvas taip pat gali būti naudojamas skaičiuoti inversijas, šaknis,

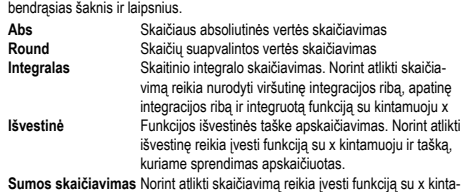

muoju ir dvi ribas: apatinę ir viršutinę sumavimo ribą

## **Funkcijos CALC naudojimas**

Skaičiuotuvo COMP režimu galima įvesti matematinę išraišką, kurioje yra kintamųjų. CALC funkcija leidžia toliau apskaičiuoti įvestų kintamųjų išraišką. Naudojant CALC funkciją galima apdoroti toliau nurodytas išraiškų rūšis: a) Išraiškos: 2X + 3Y, 2AX + 3BY + C

b) Sudėtinis kelių išraiškų žymėjimas: X + Y : X (X + Y)

c) Lygybė su vienu kintamuoju kairėje ir išraiška įsk. kintamuosius dešinėje pusėje: A = B + C, Y = X2 + X + 3

Mygtuką [ALPHA][=] galima naudoti įvesti simboliui "lygu"

Išraiškos skaičiavimas jei 5 vertė yra A, o 10 yra B: 3A+B

## **Funkcijos SOLVE naudojimas**

Skaičiuotuvo COMP režimu galite naudoti funkciją SOLVE, kurioje naudoja-mas Niutono aproksimacijos metodas lygčių sprendimui.

Sprendžiant lygtis naudojant SOLVE reikia laikytis toliau nurodytų taisyklių: a) Apskaičiuojamas nežinomas kiekis atskiriamas kableliu. Pvz., Y = X + 5, Y b) Nebent nurodyta kitaip, X yra laikomas lygties šaknimi.

 $25$ 

c) SOLVE funkcijos negalima naudoti lygtims, kuriose yra integralų, išvestinių, REC, POL, suma ar sudėtinė išraiška.

Lygties su nežinomu X kiekiu pateikimo pavyzdys: Y, A, B vertės įvedamos palaipsniui siekiant gauti sprendimą X.

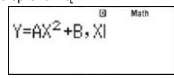

## **Mokslinės konstantos**

Jūsų skaičiuotuve yra 40 integruotų dažnai moksliniuose skaičiavimuose naudojamų konstantų. Šias konstantas galima naudoti bet kokiu skaičiavimo režimu, išskyrus BASE-N režimą.

Paspauskite **[2ND][CONST]** norėdami atkurti mokslines konstantas. Rodomas mokslinių konstantų meniu. Įveskite konstantą, kurią norite įterpti, atitinkantį dviženklį skaičių. Atkuriant konstantą ekrane rodomas jos unikalus numeris.

Toliau pateiktoje apžvalgoje nurodytos integruotos mokslinės konstantos: 01: protono masė; 02: neutrono masė; 03: elektrono masė; 04: muono masė; 05: Bohro spindulys; 06: Planko konstanta; 07: branduolio magnetonas; 08: Bohro magnetonas; 09: Planko konstanta, racionalizuota; 10: smulkios struktūros konstanta; 11: Klasikinis elektrono spindulys; 12: Komptono bangos ilgis; 13: giromagnetinis protono santykis; 14: Komptono protono bangos ilgis; 15: Komptono neutrono bangos ilgis; 16: Rydbergo konstanta; 17: atominis svoris; 18: magnetinis protono momentas; 19: magnetinis elektrono momentas; 20: magnetinis neutrono momentas ; 21: magnetinis muono momentas; 22: Faradėjaus konstanta; 23: elementarusis krūvis; 24: Avogadro skaičius; 25: Bolcmano konstanta; 26: molinis idealių dujų tūris; 27: molinė dujų konstanta; 28: Šviesos greitis vakuume; 29: pirmoji spinduliavimo konstanta; 30: antroji spinduliavimo konstanta; 31: Stefano-Boltzmanno

konstanta; 32: elektrinė konstanta; 33: magnetinė konstanta; 34: magnetinio srauto kvantas; 35: laisvojo kritimo pagreitis; 36: laidumo kvantas; 37: būdinga vakuumo varža; 38: Celsijaus temperatūra; 39: Niutono gravitacinė konstanta; 40: standartinė atmosfera

## **Vienetų konvertavimas**

# Skaičiuotuvas turi 40 integruotų vienetų konvertavimo variantų. Vienetų konvertavimo funkciją galima naudoti visais skaičiuotuvo režimais (išskyrus

TABLE ir BASE-N). Įjungus vienetų konvertavimo funkciją paspauskite **[2ND][CONV]** ir įveskite dviženklį vienetų konvertavimo varianto skaičių (žr. lent

Pavyzdys: Konvertuoti 5 cm į colius. Paspauskite **[5] [2ND][CONV][0][2][=]**:

5cm▶in

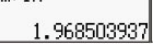

Toliau pateiktoje lentelėje nurodytas 40 vienetų konvertavimo variantų sąrašas, įsk. dviženklius skaičius, kuriuos reikia įvesti:

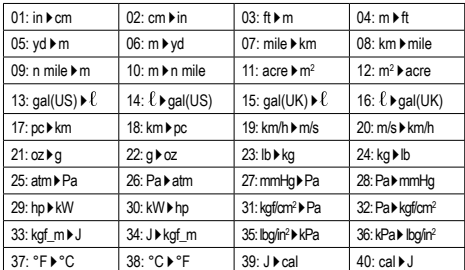

## **CMPLX skaičiavimo režimas (kompleksiniai skaičiai)**

Jūsų skaičiuotuvas gali atlikti toliau nurodytus skaičiavimus naudojant kompleksinius skaičius:

• Sudėtį, atimtį, daugybą, dalybą.

- Skaičiavimus naudojant nepriklausomą kintamąjį dydį ir absoliutines vertes.
- Invertuotų verčių, antrojo ir trečiojo laipsnio skaičiavimus.

• Konjuguotus (sujungtus) skaičiavimus naudojant kompleksinius skaičius. Skaičiuotuvo nustatymas į "CMPLX" režimą: paspauskite **[MODE/SET UP]**,<br>tada paspauskite **[2]**.

Kompleksinių skaičių įvedimas: CMPLX režimu mygtuko **[ENG]** funkcija pakeičiama į tariamojo i skaičiaus įvedimo mygtuką. Šiame skyriuje mygtukas **[ENG]** bus vadinamas **[** *i* **]**. • Naudokite **[** *i* **]** norėdami įvesti kompleksinį skaičių a + bi forma.

- Naudokite  $[4]$  norėdami įvesti polinių koordinačių formatą, pvz. 5  $4$  30.
- Rezultatų rodymo formatas: o Linijinio formato atveju realioji dalis ir tariamoji dalis rodomos dviejose
- skirtingose linijose. o Kompleksinio skaičiaus formato rodymą galima apeiti ir nurodyti formatą,
- kuriuo jums reikia gauti rezultatus. o Norėdami rezultatą matyti Dekarto koordinačių forma, skaičiavimo operaci-jos pabaigoje atlikite toliau nurodytą veiksmą: **[2ND][2]** (CMPLX) **[4]**.
- o Norėdami rezultatą matyti polinių koordinačių forma, skaičiavimo operaci-jos pabaigoje atlikite toliau nurodytą veiksmą: **[2ND][2** (CMPLX) **[3]**.
- 

## **BASE-N skaičiavimo režimas (skaitinės sistemos)**

BASE-N režimas leidžia atlikti aritmetinius skaičiavimus, skaičiavimus naudojant neigiamas vertes, bei logines operacijas naudojant, dvejetaines, aštuntaines, dešimtaines ir šešiasdešimtaines vertes.

Skaičiuotuvo nustatymas į "BASE-N" režimą: paspauskite **[MODE/SET UP]**, tada **[4]**.

Skaitinės sistemos nustatymui naudokite žemiau nurodytus mygtukus: • Dešimtainė [DEC]

- Šešiasdešimtainė [HEX]
- Dvejetainė [BIN] • Aštuntainė [OCT]
- 
- Verčių įvedima
- Sintaksės KLAIDA rodoma, kai įvedamos pagal tuo metu pasirinktą skaitinę sistemą neleistinos vertės (pvz., dvejetainėje sistemos įvedama 2). • Norėdami įvesti šešiasdešimtaines vertes naudokite mygtukus abėcėlės
- simbolių įvedimui (A, B, C, D, E, F) kurių reikia šešiasdešimtainėms vertėms.
- Atitinkamu metu nustatytą skaitinę sistemą galima apeiti ir įvesti pageidau-jamą skaičių iš kitos skaitinės sistemos. Įvedant vertes paspauskite **[2ND] [3]** (BASE) **[↓]** norėdami peržiūrėti kitą BASE meniu pusę ir paspauskites reikiamą skaitinę sistemą atitinkantį skaitinį mygtuką (d = DEC, h = HEX,  $b = BIN$ ,  $o = OCT$ ).

#### Loginės operacijos:

Norėdami įvesti loginės operacijos komandą paspauskite **[2ND][3]** (BASE), įsijungs pirmoji BASE meniu pusė, tada paspauskite reikiamą komandą atitinkantį skaitinį mygtuką.

- **[1]** (and) Loginė funkcija "and" (loginė sandauga)<br>• **[2]** (or) Loginė funkcija "or" (loginė suma)
- **[2]** (or) Loginė funkcija "or" (loginė suma)
- **[3]** (xor) Loginė funkcija "xor" (išskirtinė loginė suma)<br>• **[4]** (xnor) Loginė funkcija "xnor" (išskirtinė neigiamą loginė suma)
- 
- **[5]** (not) Funkcija, kuri grąžina bito papildinio rezultatą **[6]** (neg) Funkcija, kuri grąžina dviejų papildinio rezultatą

## **EQN skaičiavimo režimas (lygčių skaičiavimas)**

EQN režimu galima spręsti linijinių, kvadratinių ir kubinių lygčių sistemas. Paspaudus **[MODE/SET UP][5]** pasirodo meniu su 4 lygčių rūšimis, tada pasirinkite EQN režimą.

## **EQN meniu Lygtis**

- **1:** Linijinių lygčių su dviem nežinomais kintamaisiais sistema **2:** Linijinių lygčių su trim nežinomais kintamaisiais sistema
- **3:** Kvadratinės lygtys
- **4:** Kubinės lygtys

Pasirinkus lygčių rūšį, įveskite kiekvieno koeficiento vertę (a1, b1 etc.) ir

paspauskite **[=]**. Atitinkamame langelyje rodomi daugiausiai 6 skaičiaus skaitmenys, bet skaičiavimui naudojamas visas skaičius.

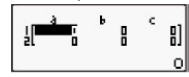

Įvedus visus koeficientus, paspauskite **[=]** norėdami spręsti sistemą. Kas kartą paspaudus **[=]** mygtuką rodomas nežinomas kintamasis, kuris yra lygties sprendimas.

Paspauskite **[=]** dar kartą norėdami vėl peržiūrėti koeficientų įvedimo lentelę.

Norėdami keisti jau įvestus koeficientus perkelkite žymeklį į atitinkamą langelį su koeficientu, įveskite naują vertę ir paspauskite **[=]**. Norėdami ištrinti visus koeficientus paspauskite **[AC]**.

Sistemos sprendimo rodymo metu paspauskite **[AC]** norėdami grįžti į koeficientų įvedimo lentelę.

## **MATRIX skaičiavimo režimas**

Matricas galima išsaugoti matricų atmintyje pavadinimais "MatA", "MatB" ir "MatC". Skaičiavimų naudojant matricas rezultatai išsaugomi specialioje matricų skaičiavimų rezultatų atmintyje, vadinamoje "MatAns". Skaičiuotuvo nustatymas į "MATRIX" režimą: paspauskite **[MODE/SET UP]**, tada **[6]**.

## Matricos kūrimas:

- Paspauskite **[2ND][4]** (MATRIX) **[1]** (Dim).
- Norėdami nustatyti matricos pavadinimą paspauskite **[1]** ar **[2]** ar **[3]**.
- Norėdami apibrėžti matricos matmenis paspauskite nuo **[1]** iki **[6]**. • Norodami apisioza matricos matricinis paspadoktė rido [1].<br>• Atitinkamai, kaip ir EQN režimu, įveskite visus matricos eleme
- 

## Matricos kopijavimas (pvz., matrica A):

- Paspauskite **[2ND][4]** (MATRIX) **[2]** (Data) **[1]** (MatA). Paspauskite **[2ND][RCL]** (STO).
- Paspauskite norėdami nurodyti kopijavimo tikslą: **[(–)]** matricoje A, **[DMS]** matricoje B, **[HYP]** matricoje C.
- Skaičiavimai naudojant matricas:

rodymas • **[3]** (MatA) MatA įvedimas<br>• **[4]** (MatB) MatB įvedimas<br>• **151** (MatC) MatC įvedimas MatB įvedimas • **[5]** (MatC) MatC įvedimas • **[6]** (MatAns) MatAns įvedimas<br>• **[7]** (Det) Determinanto aps

rėdami peržiūrėti funkcijos lentelę. 1. Paspauskite **[MODE/SET UP][7]**. 2. Įveskite funkciją ir paspauskite **[=]**.

**VECTOR skaičiavimo režimas**

• Paspauskite **[2ND][5]** (VECTOR) **[1]** (Dim).

A, **[DMS]** vektoriuje B, **[HYP]** vektoriuje C. Skaičiavimai naudojant vektorius:

vektoriaus skaičiavimų ekraną.

apibrėžimas

rodymas • **[3]** (VctA) VctA įterpimas<br>• **[4]** (VctB) VctB įterpimas<br>• **[5]** (VctC) VctC iterpimas • **[4]** (VctB) VctB įterpimas • **[5]** (VctC) VctC įterpimas • **[6]** (VctAns) VctAns įterpimas

apskaičiuoti

**Duomenų įvedimas statistinei analizei**

pasikartojimų skaičių.

Vieno kintamojo statistika 1: 1-VAR Vieno kintamojo statistika Dviejų kintamųjų statistika

**[2]**.

**Statistiniai skaičiavimai – STAT režimas**

Įjungus statistinį režimą galima rinktis iš 8 skaičiavimo rūšių:

2: A+BX Linijinė regresija  $Y = A + BX$ <br>3: \_+CX<sup>2</sup> Kvadratinė regresija  $Y = A + BX + CX^2$  $3: -tCX<sup>2</sup>$  Kvadratinė regresija  $Y = A + BX +$ <br>  $4: ln X$  Logaritminė regresija  $Y = A + R lnX$ 4:  $\ln X$  Logaritminė regresija  $Y = A + B$  lt<br>5:  $e^AX$  Eksponentinė regresija  $Y = A \cdot e^{-BX}$ 5: *e*^X Eksponentinė regresija Y = A • e <sup>BX</sup><br>6: A • B^X Eksponentinė regresija Y = A • B × Eksponentinė regresija  $Y = A \cdot B$ <br>Laipsnių regresija  $Y = A \cdot X$ 7: A•X^B Laipsnių regresija Y = A • X <sup>B</sup> 8: 1/X Inversijos regresija Y = A + B / X

• Atitinkamai, kaip ir EQN režimu, įveskite visus ve Vektoriaus kopijavimas (pvz., vektorius A): • Paspauskite **[2ND][5]** (VECTOR) **[2]** (Data) **[1]** (VctA).

atmintyje, vadinamoje "VctAns".

 $f(X)$ 

tada **[8]**. Vektoriaus kūrimas:

- Rezultatų matricos MatAns rodymo metu paspauskite **[+]** ar **[–]** ir rezultatą naudokite toliau nurodytam skaičiavimui.
- Items of a matrix menu after pressing [2ND][4] (MATRIX):

• **[7]** (Det) <sup>2</sup> Determinanto apskaičiavimo funkcijos įvedimas<br>• [8] (Trn) Transponuotos matricos apskaičiavimo funkcijo

**TABLE skaičiavimo režimas (funkcijos lentelė)**

Funkcijų lentelės naudojamos TABLE režimu, paspauskite **[MODE/SET UP] [7]**. Šis režimas leidžia nurodyti funkcijas ir jų išraišką lentelės forma.

3. Įveskite pradinę vertę, galutinę vertę, žingsnio dydį ir paspauskite **[=]**. 4. Verčių lentelė priklauso nuo kiekvienos X įvesties ir yra susijusi su išvestimi

Pastaba: Šiai funkcija galima naudoti X kintamąjį. Įvestos pradinės, galutinės vertės ir tvarka neturėtų viršyti 30 X verčių skaičiaus.

Vektorius galima išsaugoti vektorių atmintyje pavadinimais "VctA", "VctB" ir "VctC". Skaičiavimų naudojant vektorius rezultatai išsaugomi specialioje

• Norėdami nurodyti vektoriaus pavadinimą paspauskite **[1]** ar **[2]** ar **[3]**. • Norėdami nurodyti vektoriaus dydį paspauskite **[1]** ar **[2]**.

• Paspauskite **[2ND][RCL]** (STO). • Paspauskite norėdami nurodyti kopijavimo operacijos tikslą: **[(–)]** vektoriuje

• Kai rodomas gautas vektorius VctAns, paspauskite **[AC]** norėdami peržiūrėti

• **[2]** (Data) Vektoriaus pasirinkimas (VctA, VctB, VctC) ir visų jo duomenų

• [7] (Dot) Funkcijos "•" įterpimas skaliarinei vektorių sandaugai

Statistiniai skaičiavimai atliekami STAT režimu, paspauskite **[MODE/SET UP]**

Prieš įvesdami duomenis paspauskite **[2ND][MODE/SET UP][ ▼ ][3]** norė-<br>dami įjungti/išjungti dažnių lentelę. Lentelėje galite įvesti kiekvienos vertės

Vektoriaus meniu elementai paspaudus **[2ND][5]** (VECTOR): • **[1]** (Dim) Vektoriaus pasirinkimas (VctA, VctB, VctC) ir jo matmenų

Skaičiuotuvo nustatymas į "VECTOR" režimą: paspauskite **[MODE/SET UP]**,

**Transponuotos matricos apskaičiavimo funkcijos įvedimas** 

• **[1]** (Dim) Matricos pasirinkimas (MatA, MatB, MatC) ir jos matmenų apibrėžimas • **[2]** (Data) Matricos pasirinkimas (MatA, MatB, MatC) ir jos duomenų STAT meniu pasirinkite skaičiavimo rūšį. Duomenis galima įvesti dviem formatais (1-VAR ar 2-VAR), kurie priklauso nuo pasirinkimo.

- 1. Įveskite X vertę ir paspauskite **[=]**.
- 2. Įveskite vertės X pasikartojimo dažnį (FREQ) (1-VAR režimu) arba atitin-kamą vertę Y (2-VAR režimu) ir paspauskite **[=]**.
- 3. Norėdami įvesti papildomus duomenis, tęskite pagal 3 žingsnį. 4. Norėdami užbaigti duomenų redagavimą ir matyti rezultatus, paspauskite **[AC]** ir tada **[2ND][⌐STAT¬]** norėdami matyti ⌐STAT¬ meniu.

## **Įvestų duomenų analizė**

## Įvedus duomenis paspaudus **[2ND][⌐STAT¬]** galima pasirinkti iš eilės

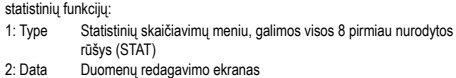

- 
- 3: Sum Antrinis sumavimo meniu<br>4: Var Antrinis statistinių kintami
- 4: Var Antrinis statistinių kintamųjų meniu
- 5: Reg Antrinis regresijos meniu<br>6: MinMax Antrinis minimumų/maks
- 6: MinMax Antrinis minimumų/maksimumų meniu<br>3: Edit Komandu redagavimo meniu: [Ins] [
- 3: Edit Komandų redagavimo meniu: **[Ins]**, **[Del-A]** Antrinis Distr meniu su komandomis normaliam pasiskirstymu
- apskaičiuoti Norėdami peržiūrėti duomenų pokyčius pasirinkite 1-3 pasirinktį. 4-6 pasi-

rinktys skirtos pasirinkti reikiamus duomenų analizių kintamuosius. Statistinių kintamųjų vertės priklauso nuo įvestų duomenų. **Dėmesio!** Priklausomai nuo situacijos pasirinkimo numeriai gali skirtis ir kai kurie pasirinkimai gali būti nerodomi (pvz., Edit).

Juos galima pasiekti naudojant toliau nurodytas komandas:

## Vieno kintamojo statistika:

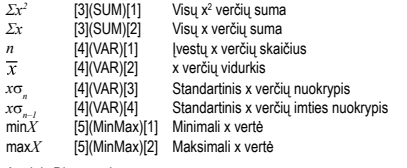

Antrinis Distr meniu:

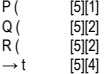

Šį meniu galima naudoti norint apskaičiuoti standartinio normalaus pasiskirstymo tikimybę. Normalizuotas atsitiktinis kintamasis t apskaičiuojamas toliau pateikta išraiška su vidutine  $\overline{x}$  verte ir standartinio  $x\sigma_n$  nuokrypio verte, kuri gaunama iš STAT redagavimo ekrane įvestų duomenų.

$$
X \triangleright t = \frac{X - \overline{x}}{x \sigma_n}
$$

| Divieju kintamųjų statistikai. | 10 <sub>n</sub> |                                                   |
|--------------------------------|-----------------|---------------------------------------------------|
| $\Sigma x$                     | [3] (SUM)[2]    | Visų x ar y verčių suma                           |
| $\Sigma y$                     | [3] (SUM)[4]    | Visų x <sup>2</sup> ar y <sup>2</sup> verčių suma |
| $\Sigma y$                     | [3] (SUM)[6]    | Visų x <sup>3</sup> ar x <sup>4</sup> verčių suma |
| $\Sigma y$                     | [3] (SUM)[6]    | Visų x <sup>3</sup> ar x <sup>4</sup> verčių suma |
| $\Sigma x$                     | [3] (SUM)[7]    | Poros (x • y) kintamųjų x-y suma                  |
| $\Sigma x$                     | [4] (VAR)[2]    | Poros (x • y) kintamųjų x-y suma                  |
| $\pi$                          | [4] (VAR)[2]    | kar y verčių vidurkis                             |
| $\overline{y}$                 | [4] (VAR)[2]    | Standaritinis x ar y verčių mities nukrypis       |
| $\nu \sigma_n$                 | [4] (VAR)[3]    | Standaritinis x ar y verčių nukrypis              |
| $\nu \sigma_n$                 | [4] (VAR)[4]    | Standaritinis x verteš                            |
| $\pi$                          | [6] (MinMax)[2] | Matesimaios y vertės                              |
| $\text{min} \times$            | [6] (MinMax)[2] | Misminalios y vertės                              |
| $\text{max} \times$            | [6] (MinMax)[4] | Respressios koeficients                           |
| A                              | [5] (Reg)[1]    | Regresijos koeficientas B                         |

 $\hat{x}$ 1 [5](Reg)[4] Numatoma vertė x1<br>  $\hat{x}$ 2 [5](Reg)[5] Numatoma vertė x2  $\hat{x}$ 2 [5](Reg)[5] Numatoma vertė x2<br>  $\hat{v}$  [5](Reg)[6] Numatoma vertė y Numatoma vertė v Naujus duomenis galima įvesti bet kada. Įrenginys automatiškai perskaičiuoja

statistiką kas kartą įvedus naujus duomenis ir paspaudus **[=]**.

## **Duomenų rodymas ar keitimas**

1. Paspauskite **[2ND][⌐STAT¬][2]** (Data).

- 2. Norėdami naršyti įvestus duomenis naudokite **[ ▼]** ar **[ ▲]**. 3. Norėdami keisti vertę, suraskite ją ir įveskite naują vertę. Nauja vertė
- pakeičia senąją, paspauskite **[=]** norėdami išsaugoti. 4. Norėdami ištrinti įvestį, ieškokite vertės žymekliu ir paspauskite **[DEL]**.
- 5. Norėdami įterpti įvestį naudokite žymeklį surasti vietą, kurioje norite įterpti vertę ir paspauskite **[2ND][⌐STAT¬][3]** (Edit), tada pasirinkite **[1]** (Ins) norėdami sukurti tuščią įvestį, kurioje norite įterpti vertę ir paspauskite **[=]**.
- 6. Norėdami ištrinti visas įvestis, paspauskite **[2ND][⌐STAT¬][3]** (Edit) ir pasirinkite **[2]** (Del-A) norėdami ištrinti visus duomenų redagavime įrašytus duomenis.
- Pastaba: Statistiniai duomenys ir rezultatai skaičiuotuvo atmintyje liks net jei bus išjungtas maitinimas, bet pakeitus skaičiavimų rūšį, nustačius<br>FREQ arba ištrynus duomenis 冖STAT¬ meniu naudojant Del-A bus prarasti.

## **Matematinių operacijų eilės tvarka**

Kiekvienos matematinės operacijos skaičiavimas atliekamas iš kairės į dešinę ir toliau nurodyta seka:

1) Skliaustelių turinio skaičiavimas.

2) Funkcijos su skliausteliais:

POL, REC

∫, d/dx, ∑ P(, Q(, R(

- sin, cos, tan, sin<sup>-1</sup>, cos<sup>-1</sup>, tan<sup>-1</sup>, sinh, cosh, tanh, sinh<sup>-1</sup>, cosh<sup>-1</sup>, tanh<sup>-1</sup>, log, ln,  $\sqrt{, ^3\sqrt{, 10^x, e^x}}$
- Round, Abs, arg, Conjg
- Not, Neg
- Det, trn
- 3) Funkcijos einančios prieš vertes, šaknys, laipsniai, tokie, kaip x², x<sup>3</sup>, x<sup>-1</sup>, x!,<br>DMS, °, r, g, y∗, \*√, % 4) Trupmenos
- 5) Neigiamos reikšmės (–)
- 6) Statistiniai apskaičiuotų verčių įverčiai: y^, x^, x1^, x2^
- Metrikos konvertavimo komandos: cm→in
- 7) nPr, nCr
- Kompleksinės polinės formos simbolis
- 8) ×, ÷
- Daugybos ženklo prieš p, e, kintamąjį ir funkciją skliausteliuose galima nedėti, pvz.: 3p, 5B  $9$ ) + –
- 10) Loginis AND: and

11) Loginis OR, XOR, XNOR: or, xor, xnor

## **Skaičiavimų tikslumas ir pajėgumas**

Išvesties pajėgumas: iki 10 simbolių Vidinis skaičiavimo pajėgumas: iki 15 simbolių 10 skaitmenų arba 10 skaitmenų vietos bazės ir 10±99 eksponentės įprastai pakanka.

#### **Įvesties verčių intervalai funkcionalumui ir tikslumui**

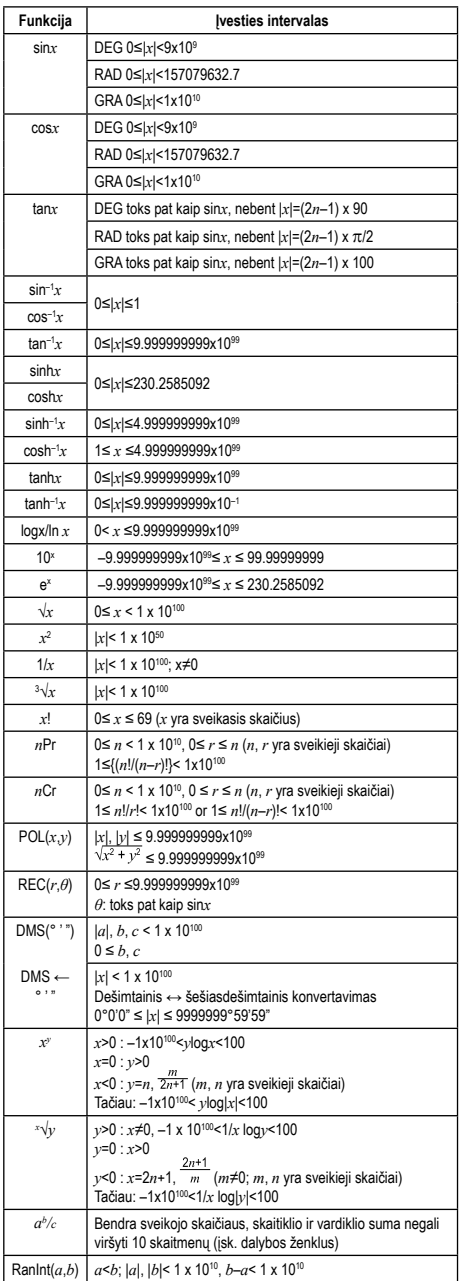

## **Klaidų pranešimai**

Klaidos pranešimas rodomas ekrane jei skaičiavimu negalima testi toliau nurodytais atvejais:

- **Math ERROR** (1) Atliekama dalyba iš nulio.
	- (2) Įvedamos maksimalų skaičiuotuvo skaičiavimo intervalą viršijančios vertės.
	- (3) Apskaičiuotos trupmenos rezultatas viršija pajėgumą.
	- (4) Įvestas funkcijos nepriklausomas kintamasis dydis
		- viršija nustatytas ribas.

**Syntax ERROR** (1) Neteisingas pateikimas, nesuderinama sintaksė. (2) Ivestas nesuderinamas nepriklausomas kintamasis dydis.

# **Stack ERROR** (1) Skaitinė vertė arba operando vertė viršija leidžiamas

- ribas (laikinos saugyklos perpildymas).
- (2) [(] mygtukas vienoje linijinio režimo išraiškoje naudo-jamas daugiau, nei 25 kartus. **Argument ERROR** (1) Kilo su funkcijos nepriklausomu kintamuoju dydžiu,
- kurį norite skaičiuoti, susijusi problema. **Dimension ERROR** (1) Matricos/vektoriai įvesti nenurodžius matmenų.
- **Variable ERROR** (1) Nenurodėte šaknies kintamojo ir jūsų įvestoje lygtyje
	- trūksta X kintamojo. (2) Jūsų nurodytos šaknies kintamasis neįtrauktas
	-
- i įvestą lygtį.<br>**Can't Solve Error** (1) Skaičiuotuvui nepavyko rasti sprendimo. **Insufficient** (1) Vertės išsaugojimui ar skaičiavimo atlikimui nepakan
	- ka atminties. (1) Esamas išvestinės ar integralų skaičiavimas bus

**MEM Error Time Out Error** nutrauktas neįvykdžius galutinės sąlygos. Klaidos pranešimą galima pašalinti paspaudžiant **[◄]** ar **[►]** norint ieškoti ir ištaisyti klaidingą pateikimą, arba paspaudžiant **[AC]** norint atšaukti visą skaičiavimą, arba paspaudžiant **[ON]** norint skaičiuotuvą paleisti iš naujo.

## **Elemento keitimas**

Jei ekranas tampa tamsus ar blankus, pakeiskite elementą nauju toliau nurodyta tvarka.

- Elementas: CR2032 x 1
- 1. Išjunkite skaičiuotuvą.
- 2. Nuimkite elemento dangtelį.
- 3. Pakeiskite elementą (+ pusė turi būti atsukta į viršų).
- 4. Uždėkite elemento dangtelį. 5. Pakeitus elementą paspauskite mygtukus toliau nurodyta tvarka: **[ON][2ND][9]** (CLR) **[3]** (ALL) **[=]** (YES) **[AC]**. Leneares ( = = : /<br>Imirškite atlikti šios opera

#### **Maitinimas**

Integruotas saulės elementas ir diskinis ličio elementas CR2032 (1 vnt.).

## **Priežiūra**

- Skaičiuotuvo nelankstykite ir nesukiokite.
- Venkite skaičiuotuvo sąlyčio su vandeniu ar kitu skysčiu.
- Saugokite skaičiuotuvą nuo stiprių smūgių ir vibracijos.
- Skaičiuotuvo valymui naudokite minkštą, sausą šluostę.
- Įrenginyje nepalikite išsekusio elemento. Iš jo gali ištekėti elektrolito, kuris gali sugadinti skaičiuotuvą.

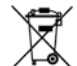

ojus šio produkto su buitinėmis atliekomis išmesti negalima. Pana produktą perduokite elektrinės ir elektroninės įrangos perdirbimą atliekančiai surinkimo įstaigai. Norėdami gauti daugiau informacijos susisiekite su atsakinga miesto įstaiga, atliekų surinkimą ir transportavimą vykdančia įmone arba parduotuve, kurioje produktą įsigijote.

© MORAVIA Consulting spol. s r.o. Visos teisės saugor.

Siame dokumente pateikta informacija gali būti keičiama be perspėjimo.<br>"MORAVIA Consulting spol." s r.o. neprisiima jokios atsakomybės už šiame dokumente<br>esančias technines ar redakcines klaidas ar informacijos trūkumą. Be Consulting spol." s r.o. leidimo šį vadovą kopijuoti, pritaikyti ar versti draudžiama.

#### Spausdinta Kinijoje.

Gamintojas / importuotojas: MORAVIA Consulting spol. s r.o., Olomoucká 83, 627 00 Brno, Čekijos Respublika